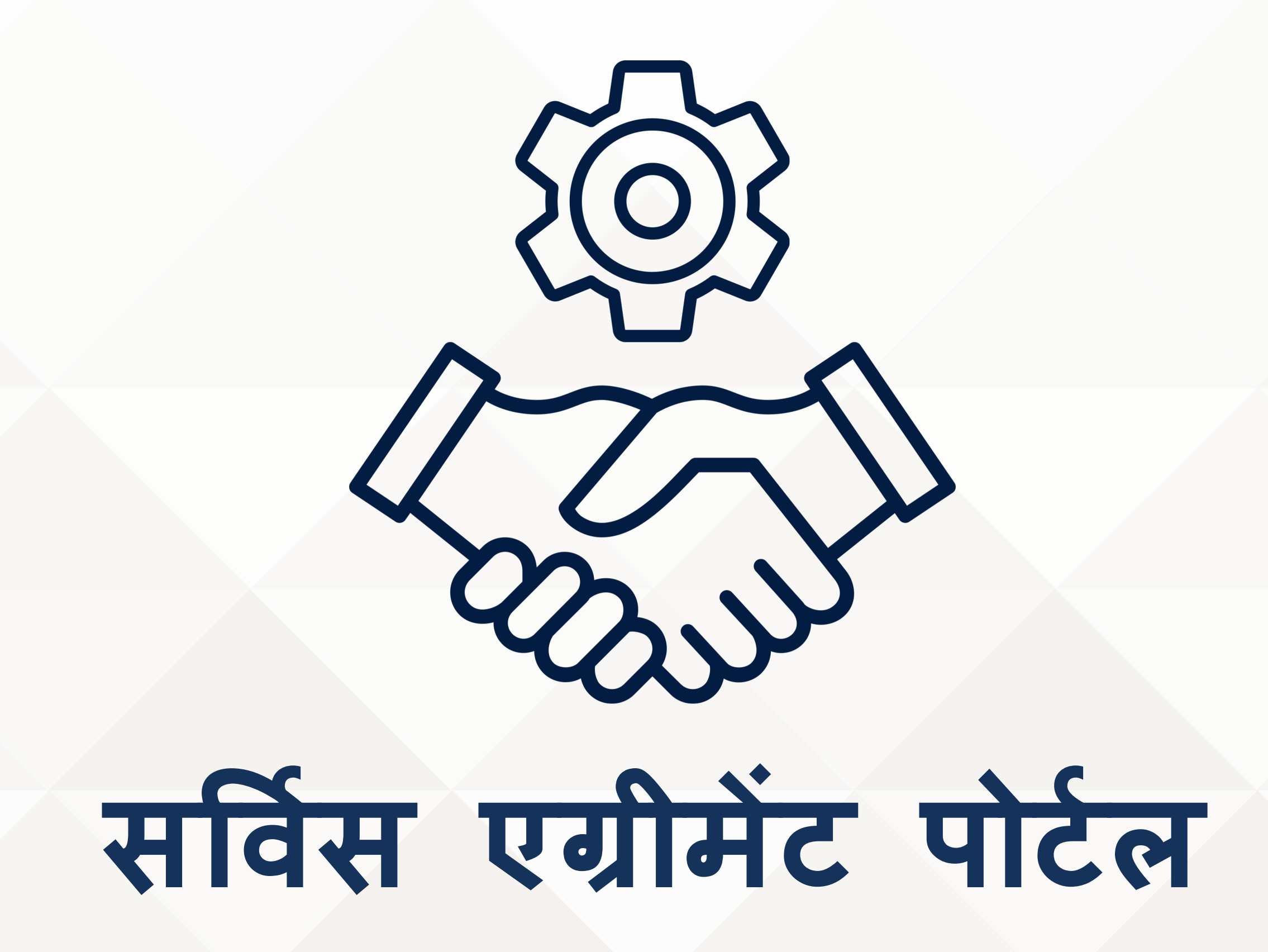

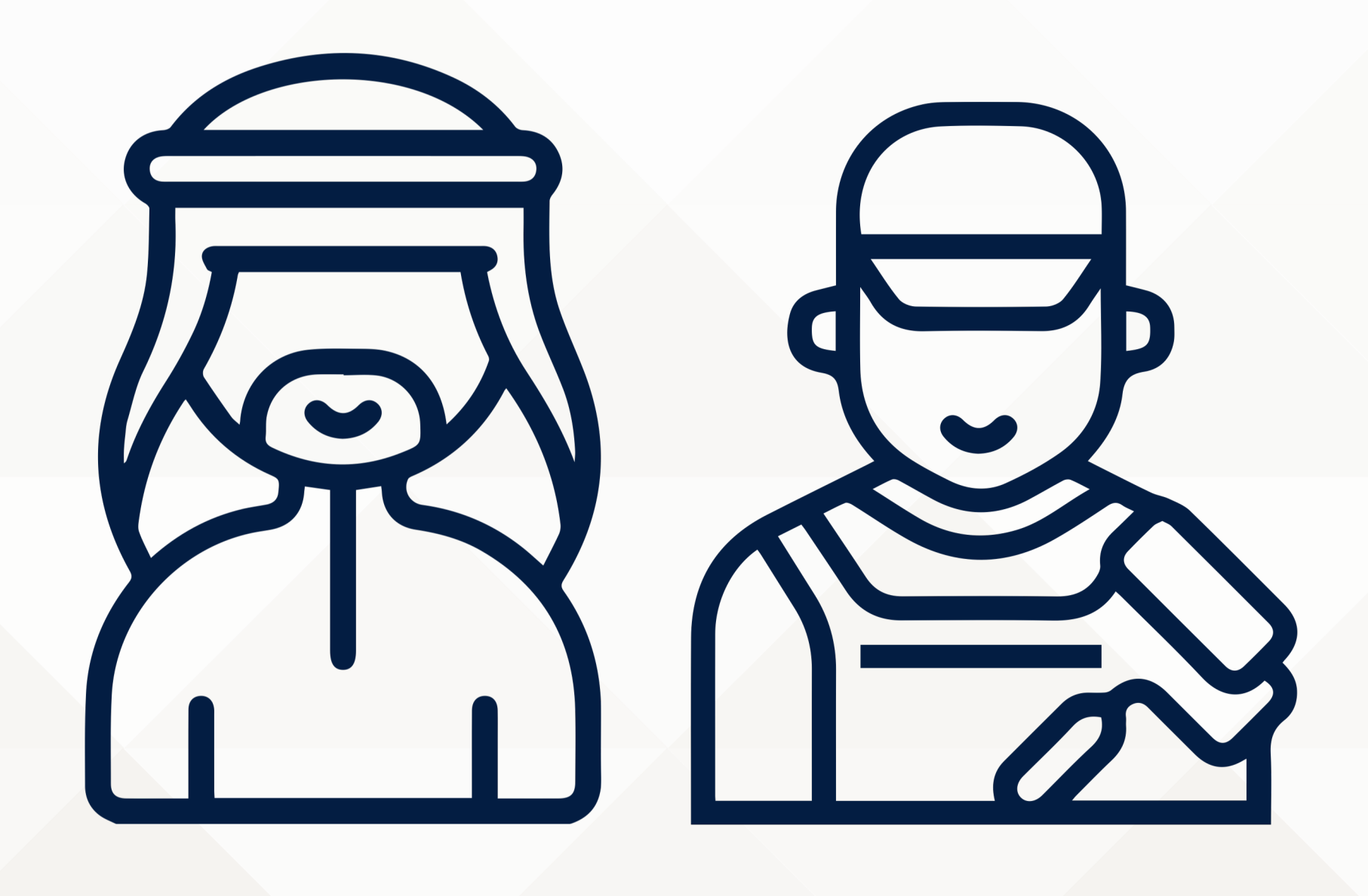

यह कार्य दलों के अधिकारों को संरक्षित करने के लिए **पंजीकृत कार्यकर्ता और सेवा प्राप्तकर्ता** के बीच सेवा समझौतों को दस्तावेज करने के लिए एक पोर्टल है

## **साइन अप कै सेकर+ सिव.स ए0ीम+ट पोट.ल**

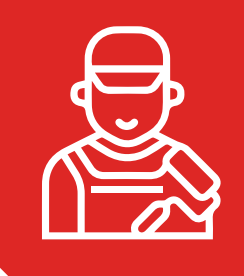

## **साइन अप कै सेकर+ सिव.स ए0ीम+ट पोट.ल**

https://sa.lmra.gov.bh/

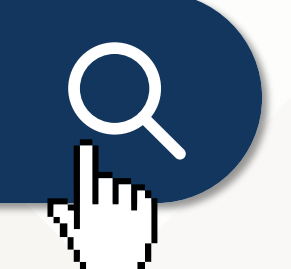

1. सर्विस एग्रीमेंट पटिल पर जाएँ

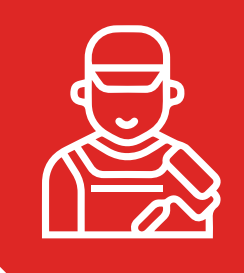

## साइन अप कैसे करें सर्विस एग्रीमेंट पोर्टल

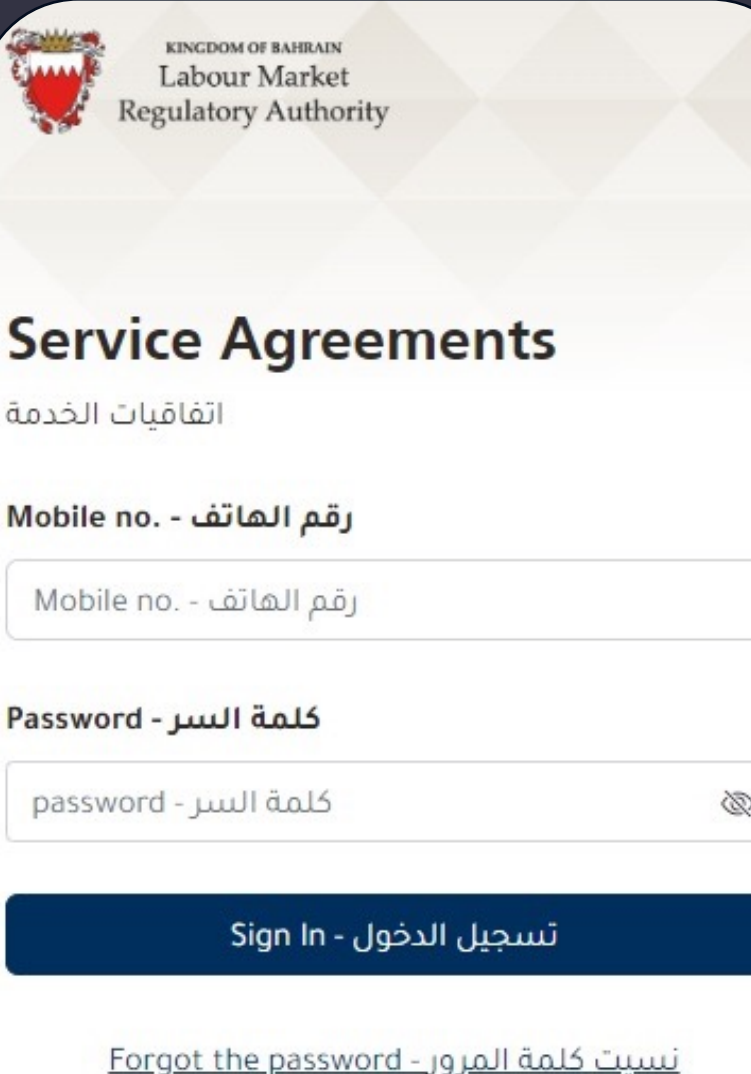

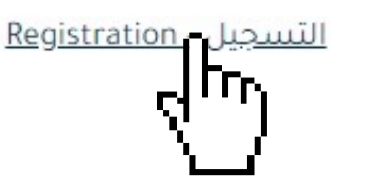

© 2022-2023 Labour Market Regulatory Authority, Kingdom of Bahrain.

# - पेज पर, "Registration<br>"سديل" والتسجيل"

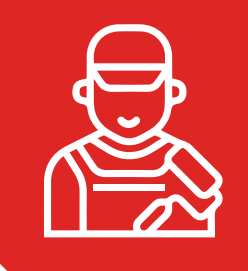

## **साइन अप कै सेकर+ सिव.स ए0ीम+ट पोट.ल**

### **Service Agreements**

**KINGDOM OF BAHRAD Labour Market Regulatory Authority** 

Registration

الرجاء ادخال رقمك - .Please enter your CPR no الشخصى

 $\times$ 

**xxxxxxxxx**

Please enter your Mobile no. - الرجاء إدخال رقم هاتفك

**xxxxxxxx**

You will receive a message on your Mobile no. to complete the registration process ستصلك رسالة على رقم هاتفك لأكمال عملية التسجيل

[غلاق - Close

إرسال - Send

Kingdom of Bahrain.

**3.** एक पॉप-अप िदखाई देगा, और कार्यकर्ता को अपना A3Bगत नंबर (सीपीआर) और मोबाइल नंबर दर्ज करना होगा। (उन्हें एलएमआरए प्रणाली में पहले से पंजीकृत विवरण से मेल खाना चाहिए)।

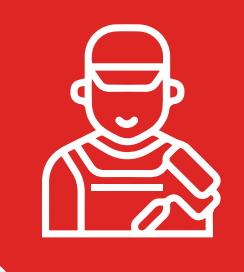

## साइन अप कैसे करें सर्विस एग्रीमेंट पोर्टल

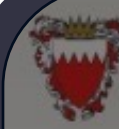

KINGDOM OF BAHRAIN **Regulatory Authority** 

#### Registration

Please enter your CPR no. - الرجاء إدخال رقمك الشخصى

#### **XXXXXXXXX**

Please enter your Mobile no. - الرجاء إدخال رقم هاتفك

#### **XXXXXXXX**

You will receive a message on your Mobile no. to complete the registration process ستصلك رسالة على رقم هاتفك لأكمال عملية التسجيل

Wrong CPR/Mobile no. please contact your رقم الشخصى/الهاتف خاطئ الرجاء !Register Office التواصل مع مكتب التسجيل

[غلاق - Close

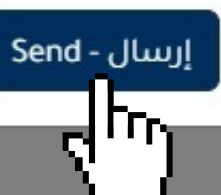

 $\times$ 

4. आवश्यक विवरण भरने के बाद, "Send - "اسال" - बाद, "Send<br>विलक करें।

### **LMRA**

Dear Mohammed, Please enroll in LMRA Registered Worker Service Agreements System https://sa.Imra.gov.bh/sign-up? nups://sa.imra.gov.pn/sign-up*:*<br>V=ODMxMTAXNTU1

कार्य पर जाएग प्रक्रिय आव

## नया एग्रीमेंट कैसे बनाएं

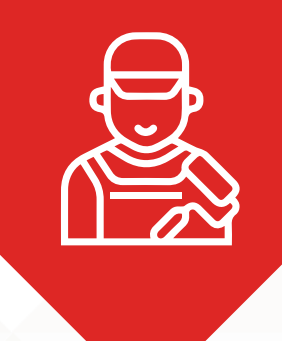

### **नया ए&ीम)ट कैसे बनाए ं**

https://sa.lmra.gov.bh/

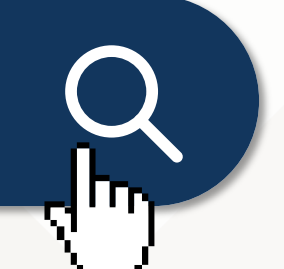

1. भेंट करें **https://sa.lmra.gov.bh/**

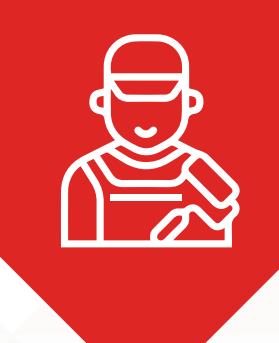

## नया एग्रीमेंट कैसे बनाएं

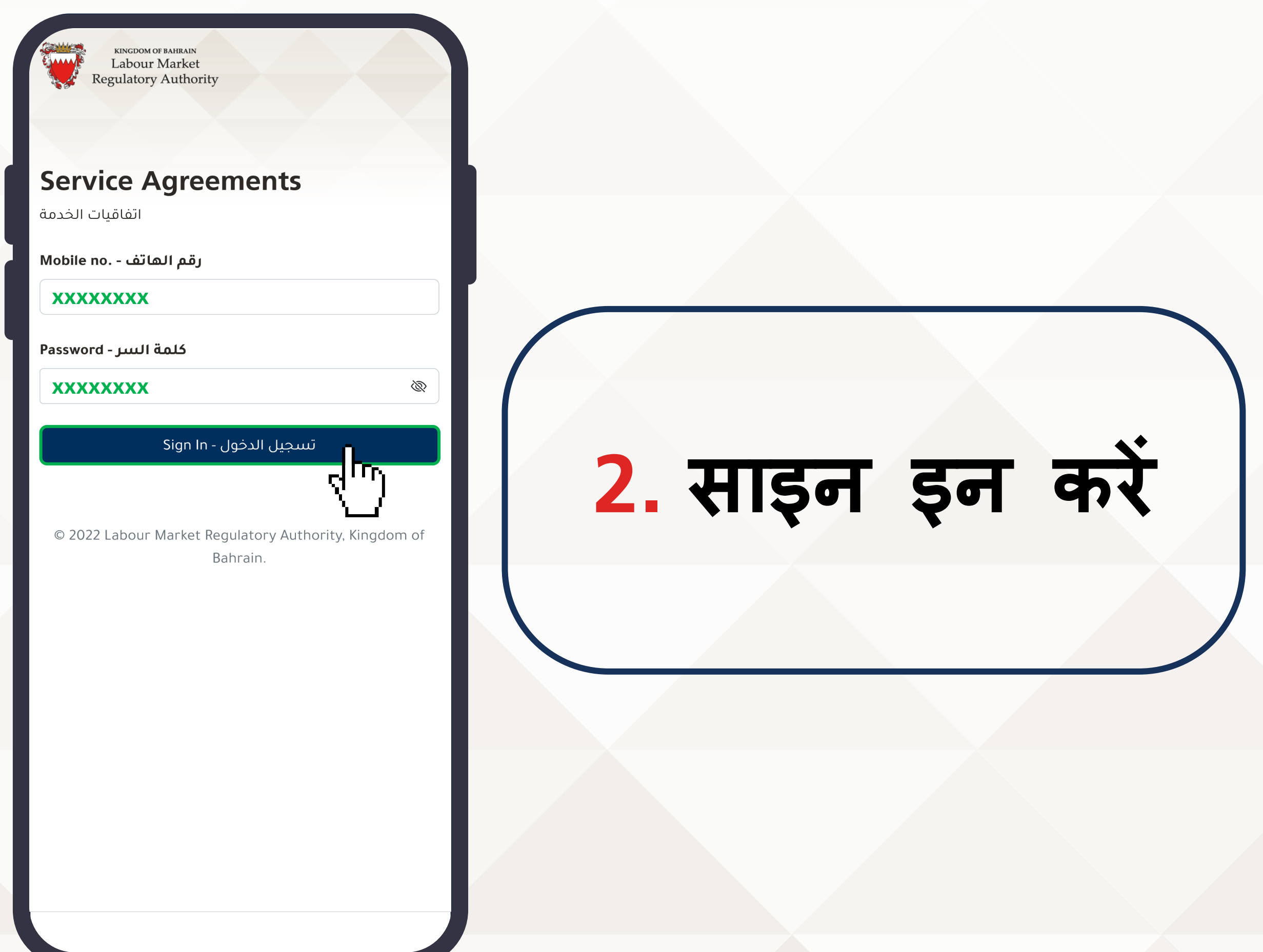

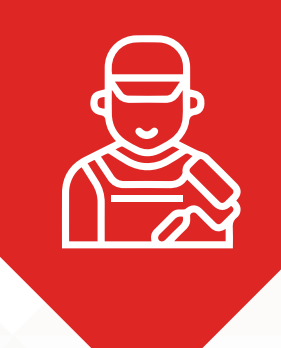

### **नया ए&ीम)ट कैसे बनाए ं**

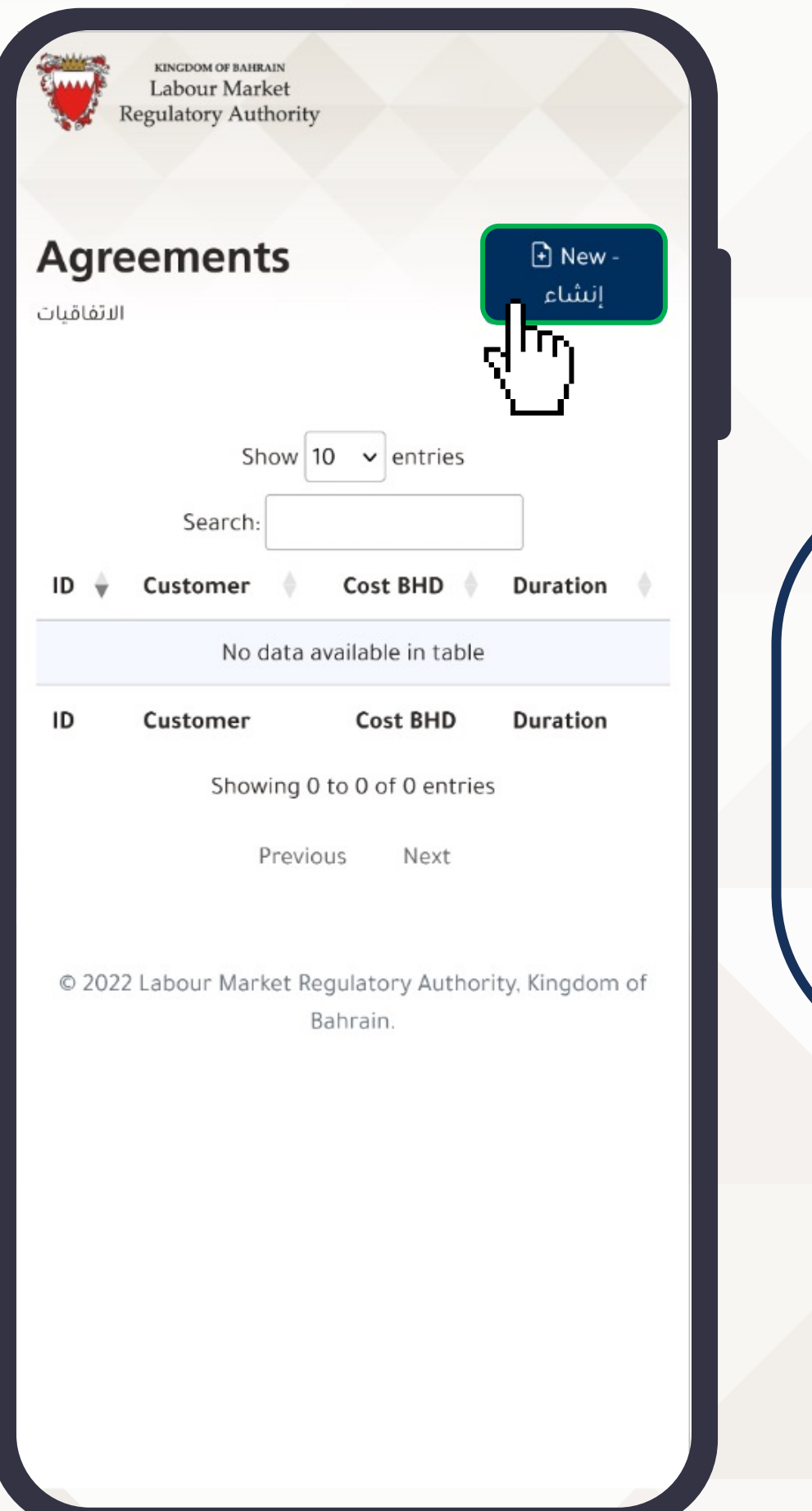

## **3. एक नया ए+ीम(ट बनाए ं**

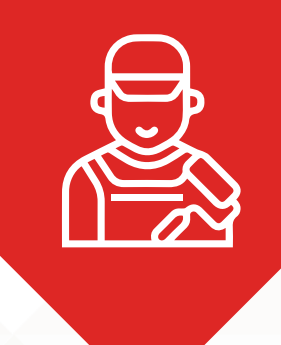

### **नया ए&ीम)ट कैसे बनाए ं**

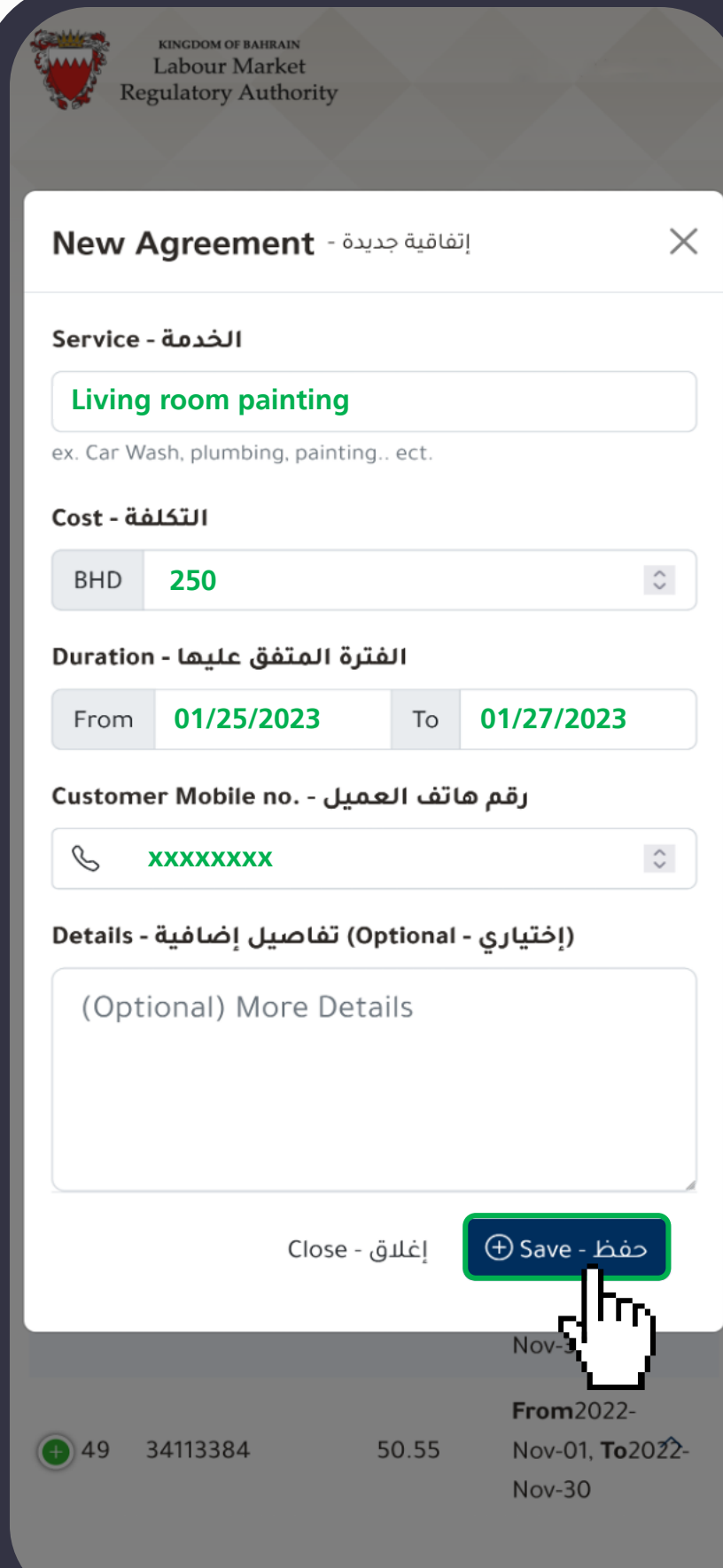

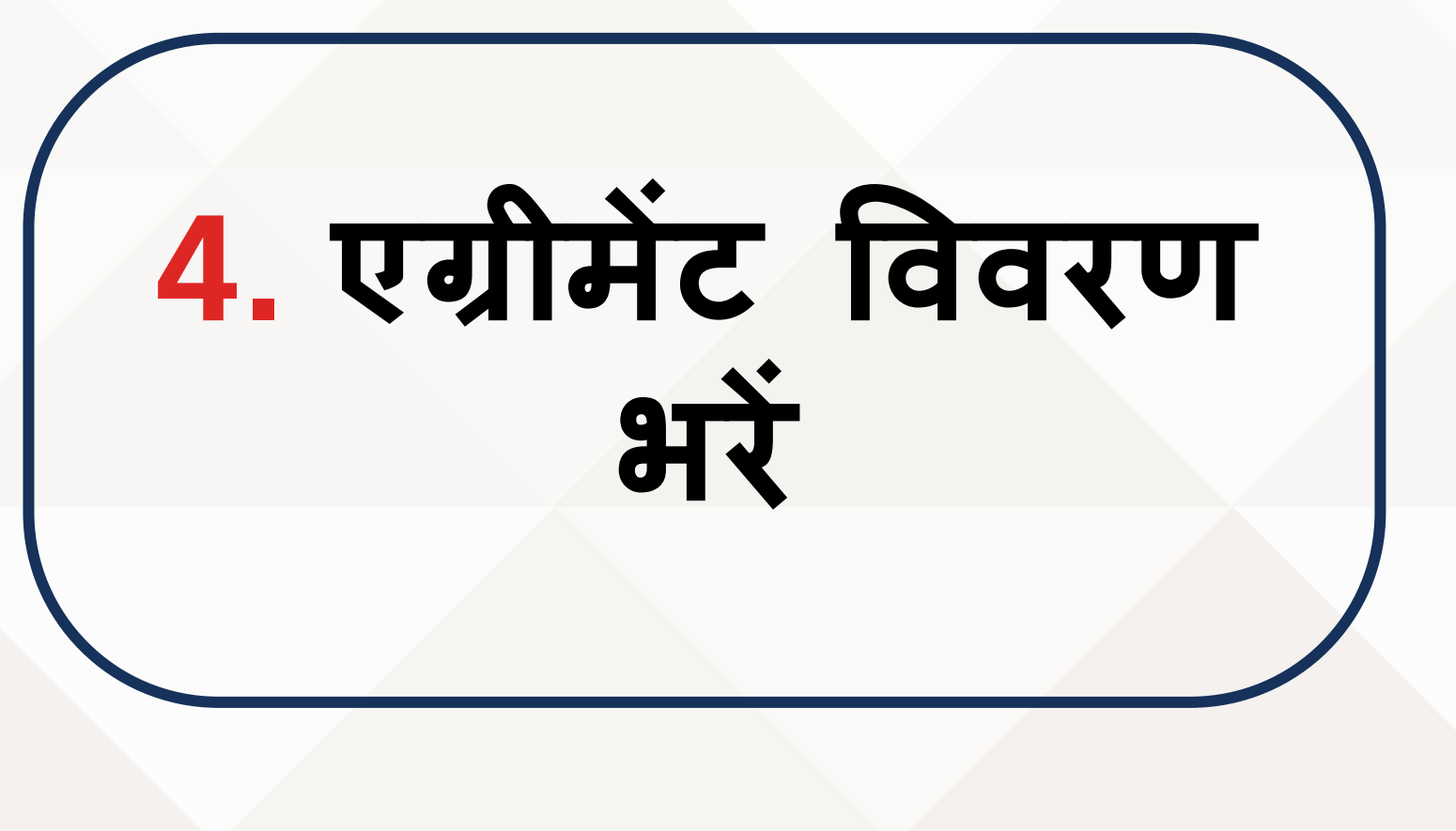

# सेवा प्राप्तकर्ता अनुमोदन

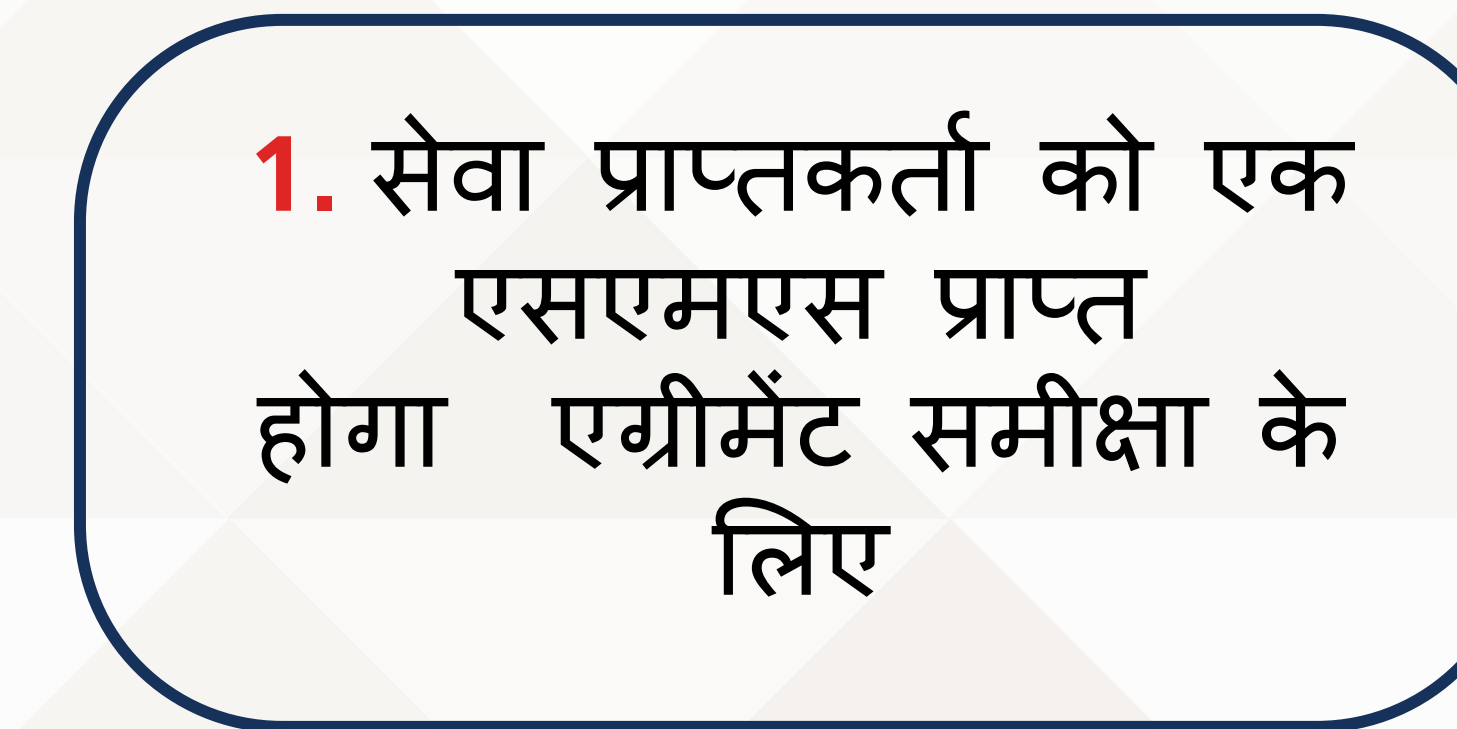

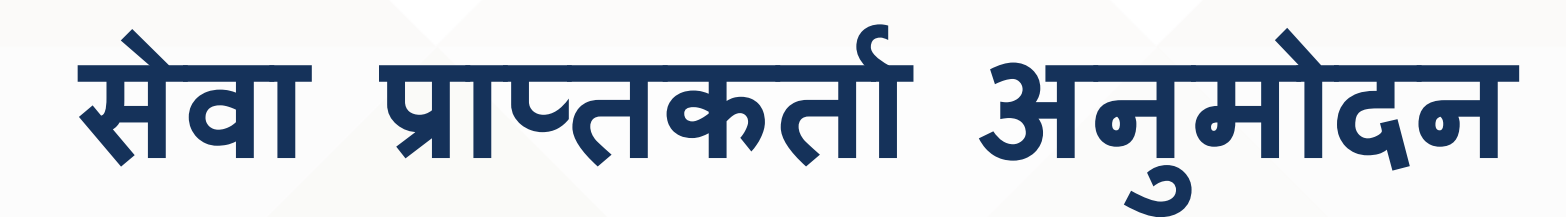

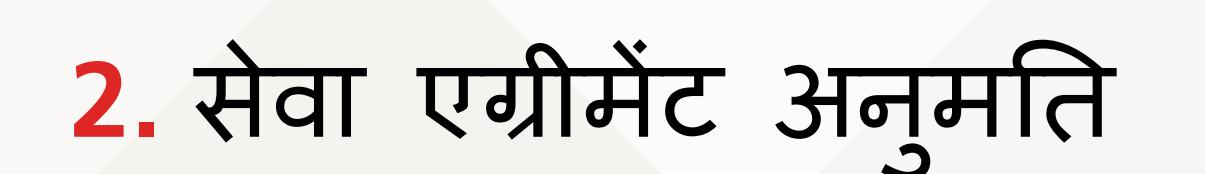

Labour Market Regulatory Authority

KINGDOM OF BAHRAIN

### **Service Agreement Details**

ثفاصيل الاتفاقية

اسم العامل - Name Mohammed

رقم الهاتف - Mobile 00000000

الخدمة - Service Living room painting

المبلغ - Cost 250 BHD

تفاصيل إضافية - Details

الفترة المتفق عليها - Duration From 2023-Jan-25, To 2023-Jan-27

حالة الإتفاقية - Status PENDING

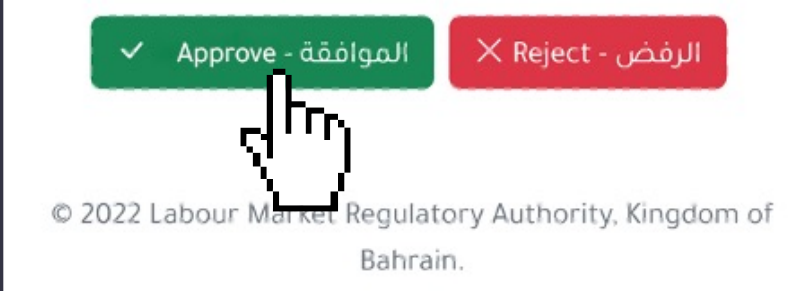

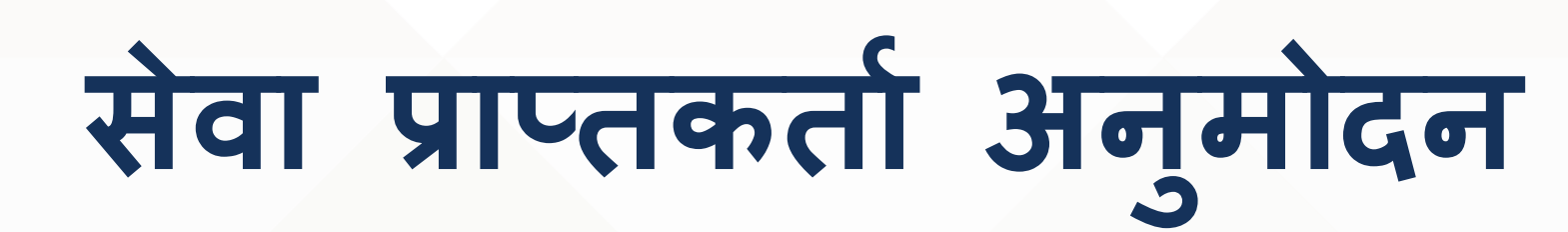

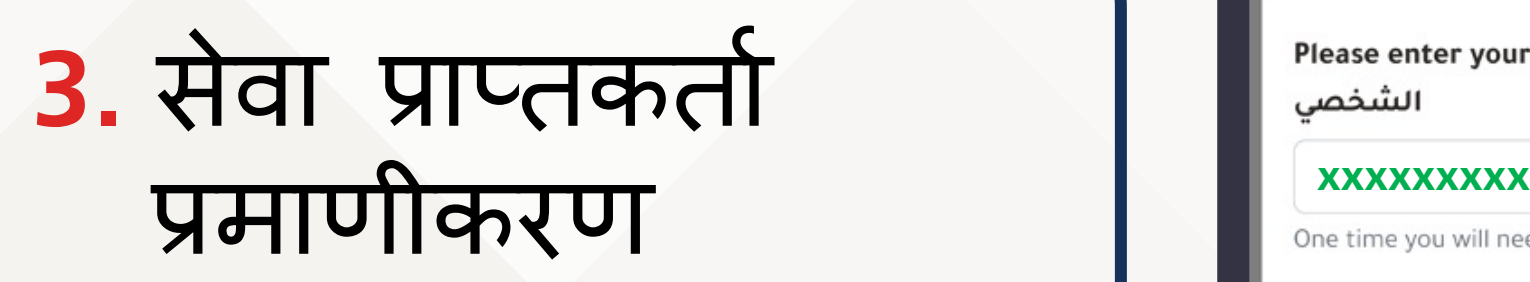

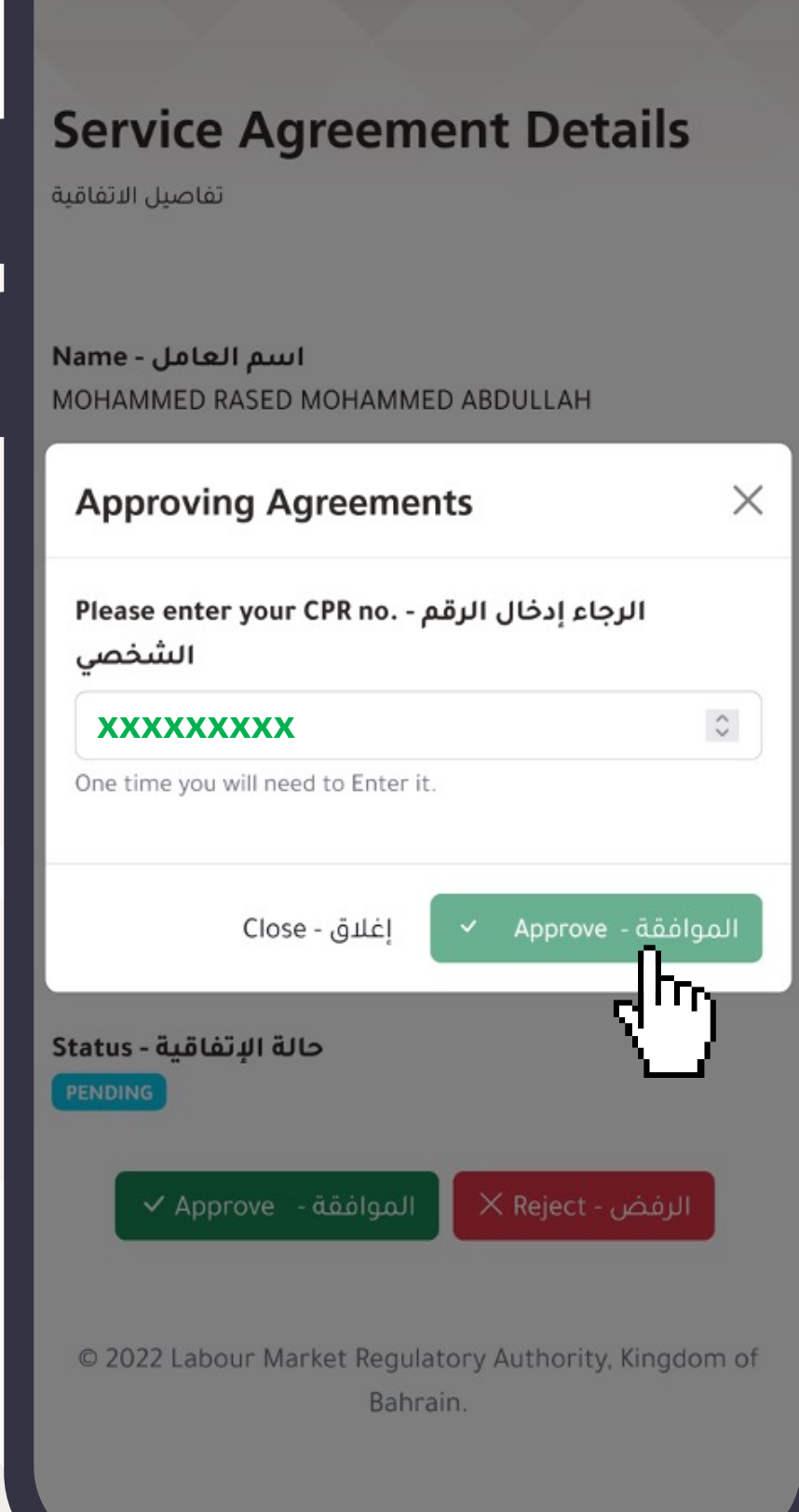

KINGDOM OF BAHRAIN<br>Labour Market<br>Regulatory Authority

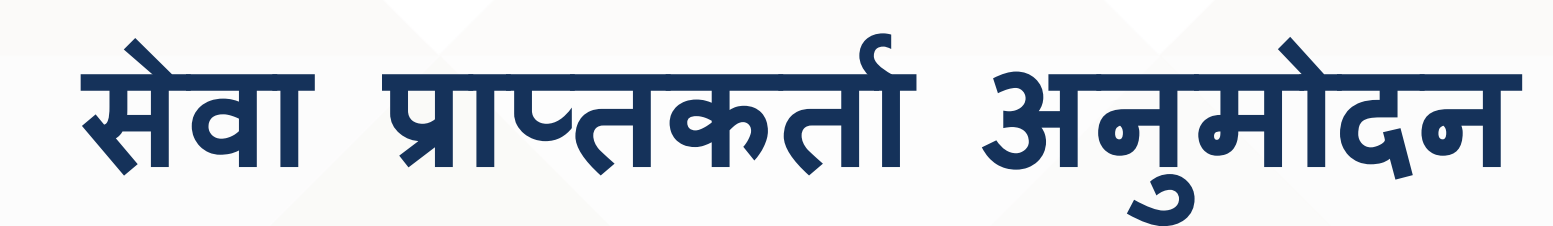

### **4.** सेवा एग्रीमेंट अनुमति ु

#### KINGDOM OF BAHRAIN Labour Market Regulatory Authority

### **Service Agreement Details**

تفاصيل الاتفاقية

اسم العامل - Name Mohammed

رقم الهاتف - Mobile 00000000

الخدمة - Service Living room painting

Cost - المبلغ 250 BHD

تفاصيل إضافية - Details

الفترة المتفق عليها - Duration From 2023-Jan-25, To 2023-Jan-27

حالة الإتفاقية - Status **APPROVED** 

تاريخ الموافقة - Approval Date 2023-Jan-22 10:22

© 2022 Labour Market Regulatory Authority, Kingdom of Bahrain.

## भुगतान कैसे प्राप्त करें

अपना भुगतान प्राप्त करना सुनिश्चित करें बैंक के माध्यम से को स्थानांतरण या बेनिफिट अपने अधिकार की गारंटी दें

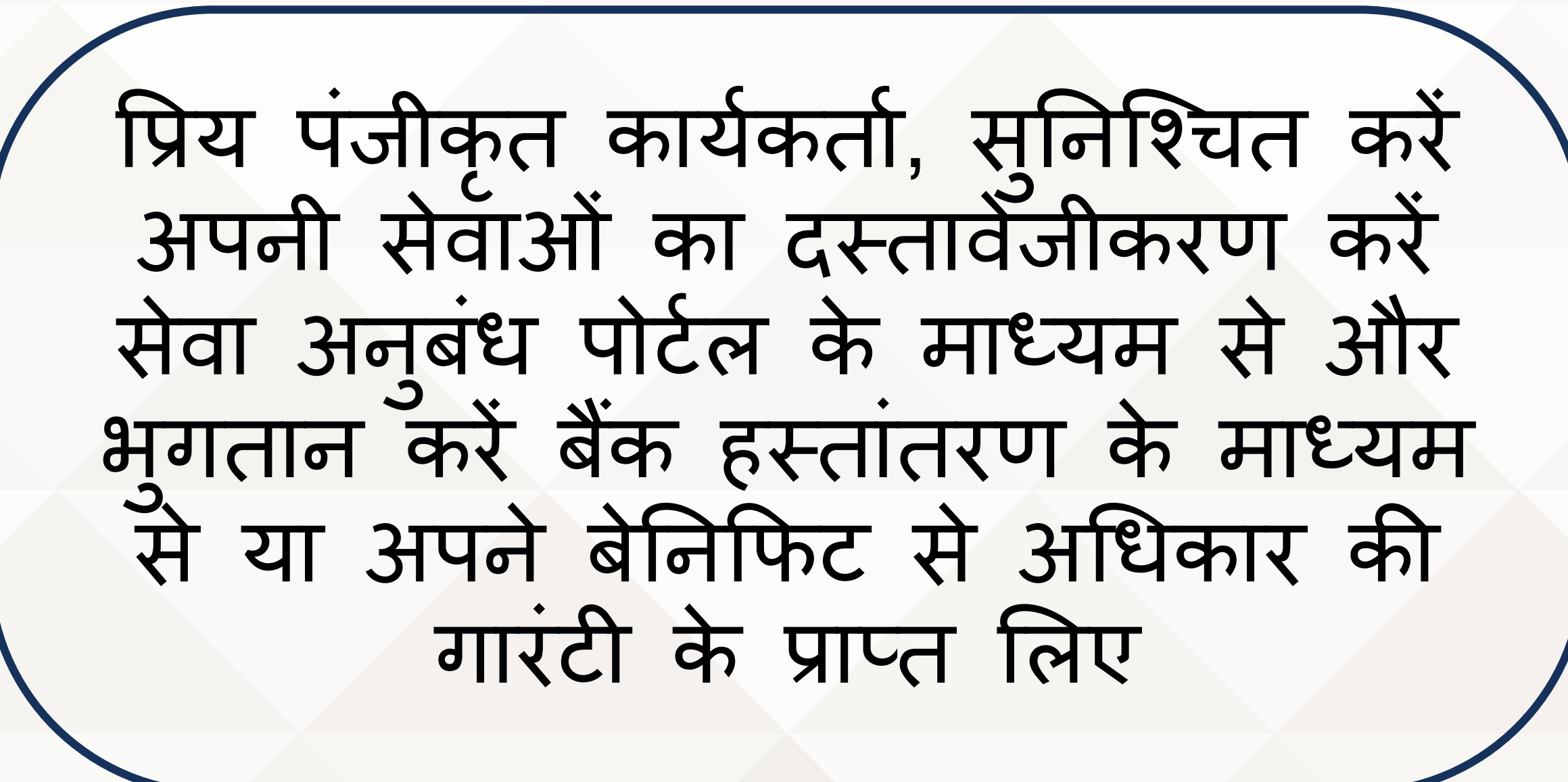

Harry Barnet

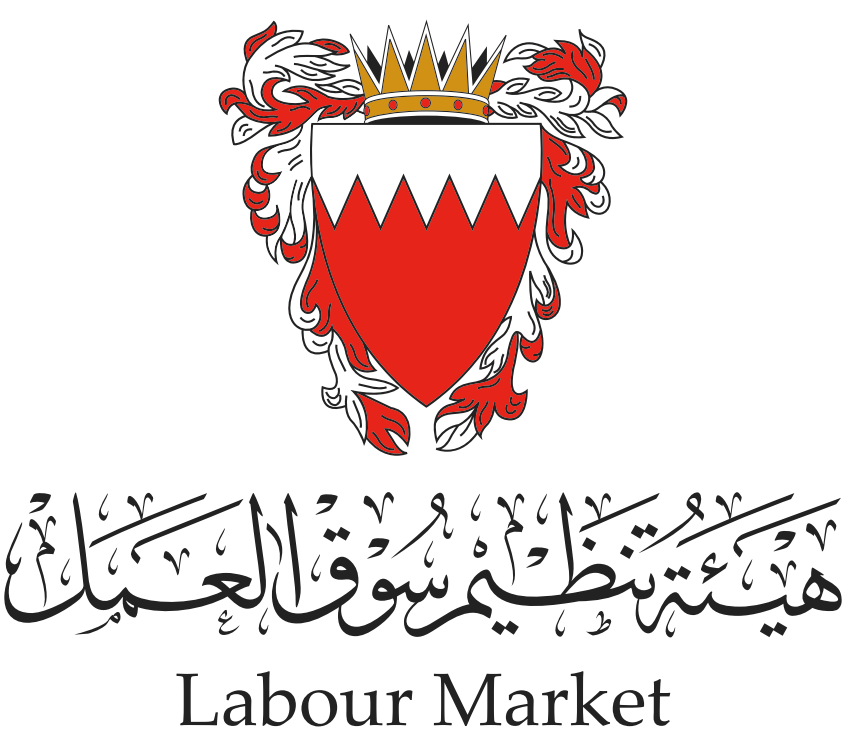

Regulatory Authority